## KNOW YOUR NETWORK

## infovista

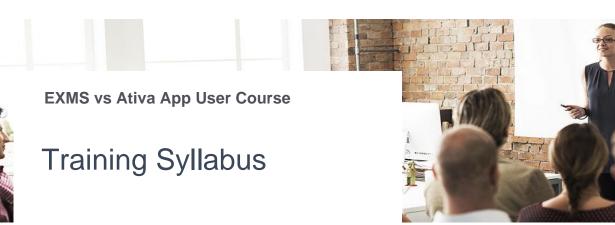

Use the table below to identify which EXMS feature corresponds to the Ativa feature you need to get familiar with.

| EXMS feature                                                                  | Module / Unit Title                                         |
|-------------------------------------------------------------------------------|-------------------------------------------------------------|
|                                                                               | 1. Moving from EXMS to Ativa App overview                   |
|                                                                               | a) Course overview – learning objectives                    |
|                                                                               | b) Changes in applications – High level view                |
|                                                                               | c) Getting started with Ativa App User Interface            |
|                                                                               | 2. End-to-end tracing with Ativa App                        |
|                                                                               | a) End-to-end tracing overview                              |
| Subscriber Activity Search                                                    | b) Performing a Subscriber Search                           |
| Diagnostix and Voice Reports application (also referred to as the Java UI)    | c) Searching for a specific call                            |
| Protocol Search                                                               | d) Performing a Network Search                              |
|                                                                               | e) Manipulating search results                              |
|                                                                               | f) Exporting a PCAP                                         |
|                                                                               | 3. Working with Deep Packet Analyzer                        |
| DPA & XPA                                                                     | a) Creating a Selective recording                           |
| ХРА                                                                           | b) Creating a PCAP using wireshark filters                  |
| Diagnostix and Voice Reports application<br>(also referred to as the Java UI) | 4. Working with Ativa App Reports and Dashboards            |
|                                                                               | a) Understanding Perspectives                               |
|                                                                               | b) Navigation capabilities common to Reports and Dashboards |
|                                                                               | c) Navigating Reports                                       |
|                                                                               | d) Navigating Dashboards                                    |
| Near Real-Time Alarming Dashboard (NRTD)                                      | e) Navigating Alarm Dashboards                              |
| Link Status graphs                                                            | 5. Working with Network Topology reports                    |
|                                                                               | a) Network Topology reports overview                        |
|                                                                               | b) Navigating Links report                                  |
|                                                                               | c) Navigating Bidirectional report                          |
|                                                                               | d) Navigating Link Set report                               |